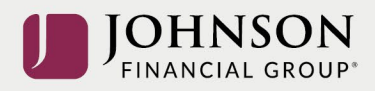

## How to Move Money Between Investments (online)

Log-in to your account at [https://participant.johnsonfinancialgroup.com](https://participant.johnsonfinancialgroup.com/)

From the Dashboard Summary > Select Manage

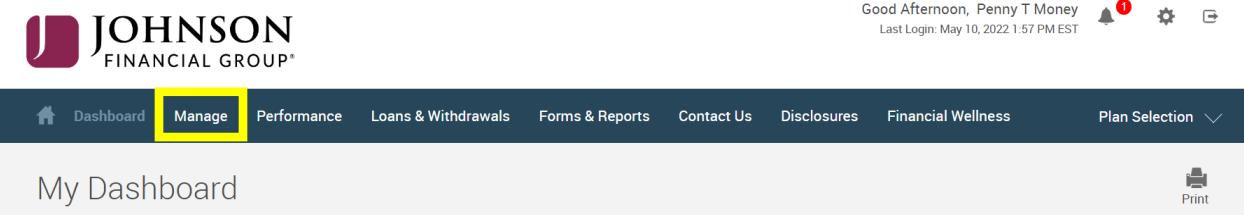

## Drop Down Manage Menu > Select Manage Investments > Click on Move Money

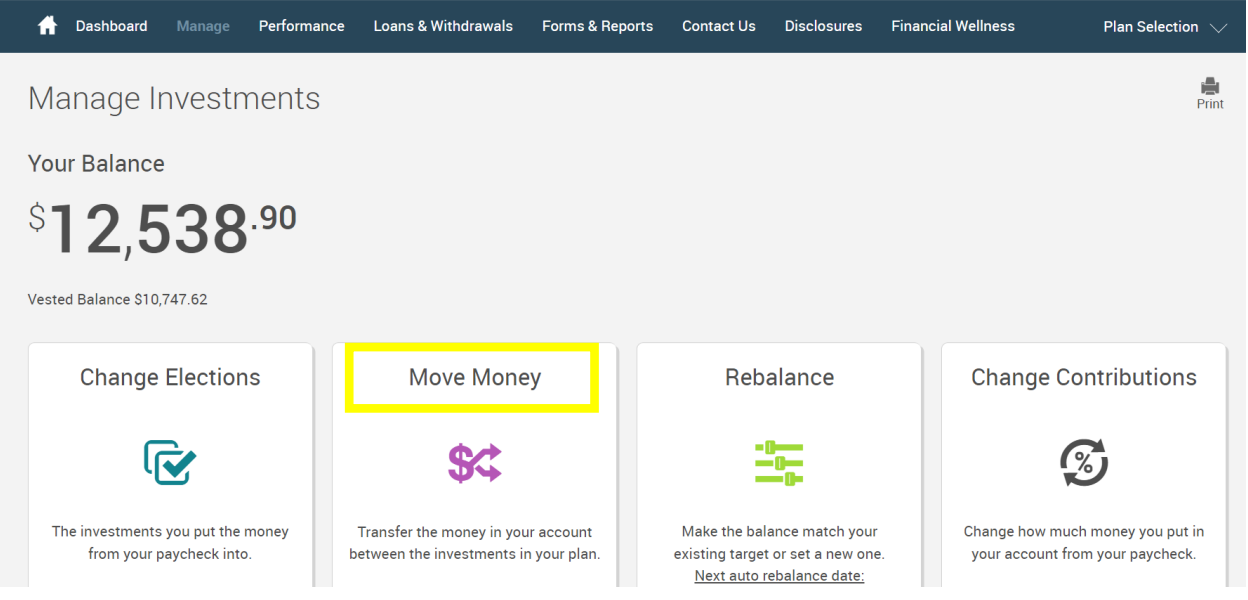

From the Transfer Funds Page > Select the transfer type (dollar to dollar or percentage to percentage). Please note the number of days to process the request.

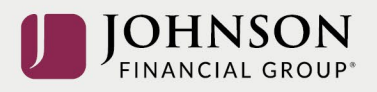

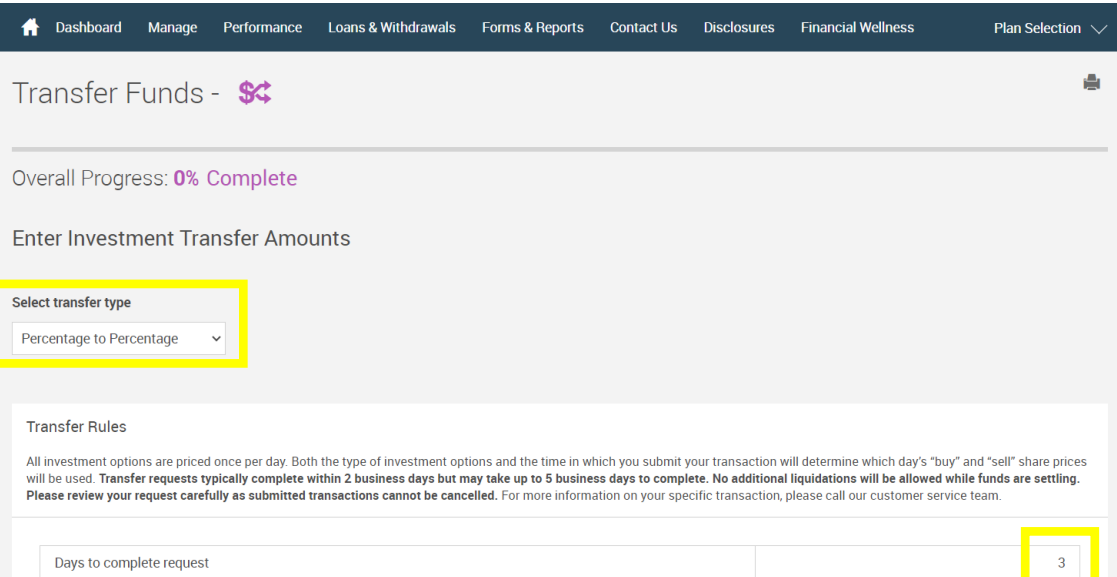

## Follow the Instructions to Transfer Money Between Selected Investments

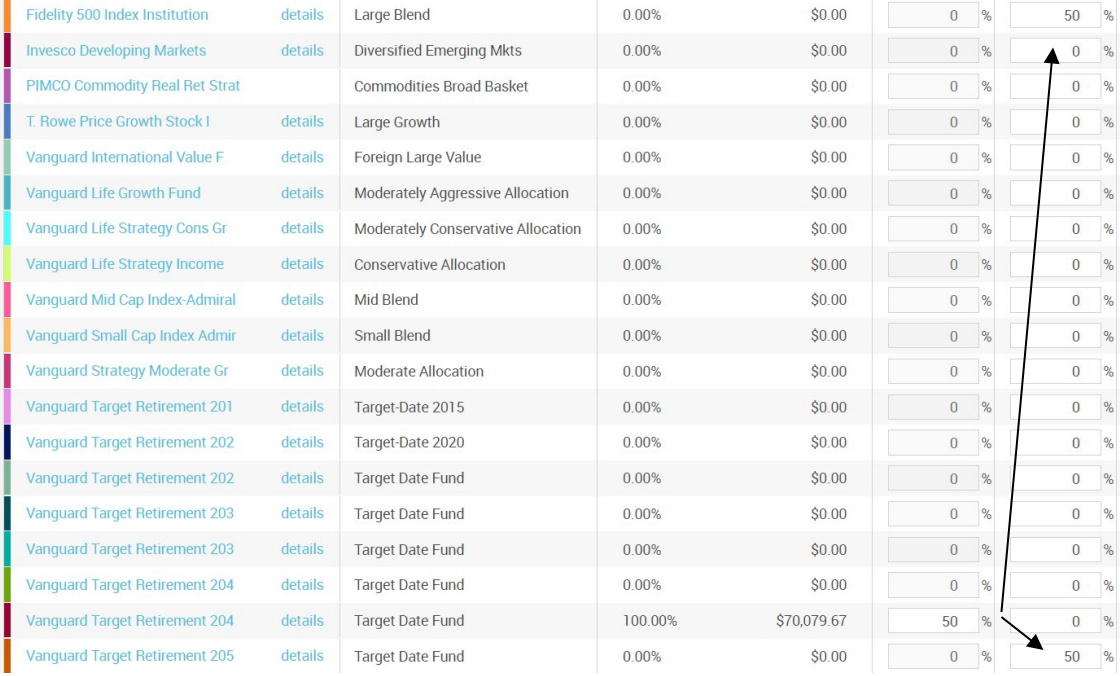

**AND** Make Sure the Right Column = 100% > Click Next

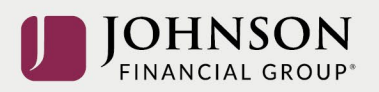

## Read Investment Prospectus > Check Mark as Read > Click Next

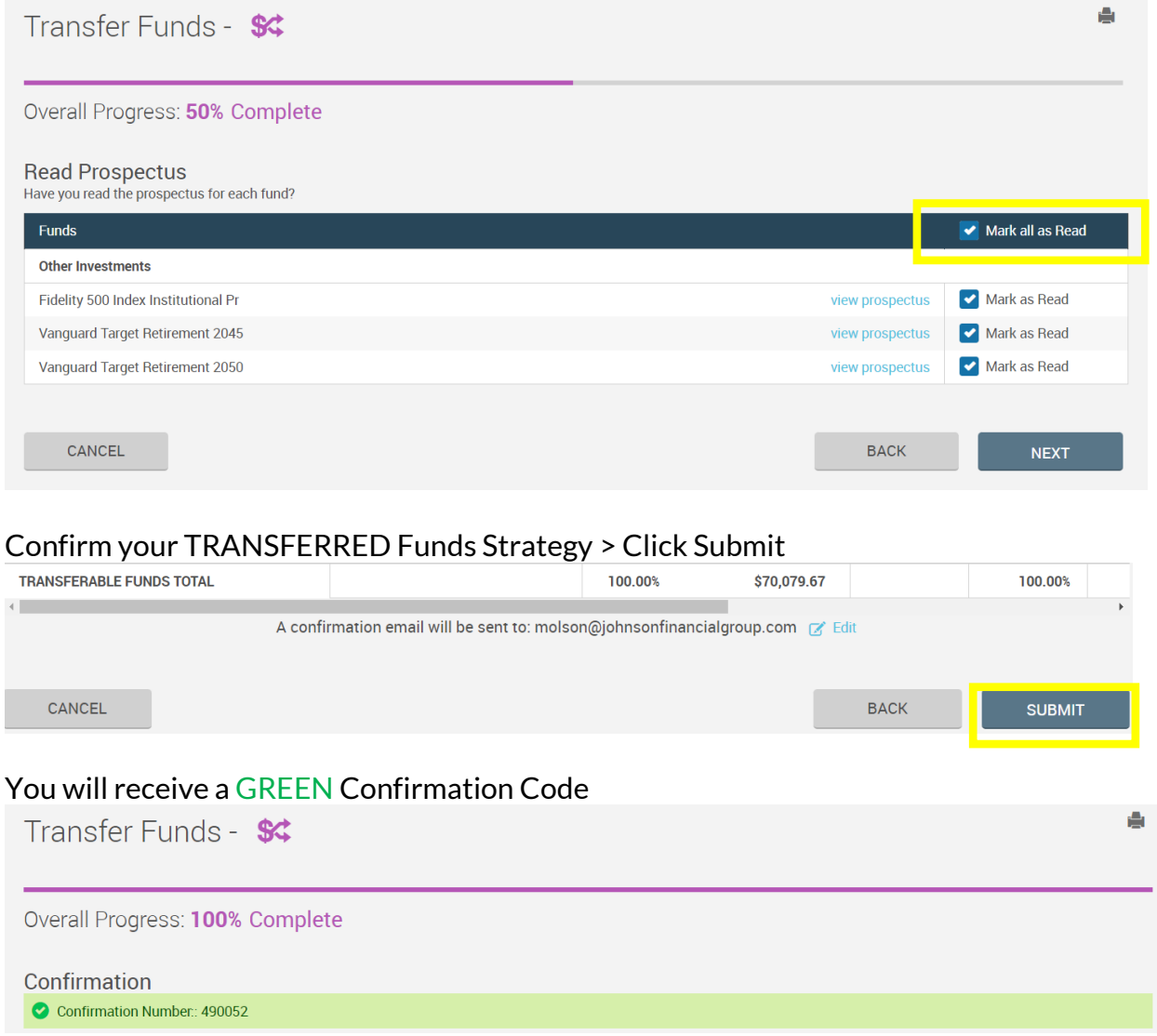

All changes require time to appear online and will be processed as soon as administratively feasible in accordance with your plan provisions. *Read Summary Plan Description (located in Forms) for more information*

*Please contact the Participant Support Center at 1.888.755.3039 with any questions*